## How to process recertification

## **1. Go to [www.iatan.org](http://www.iatan.org/)**

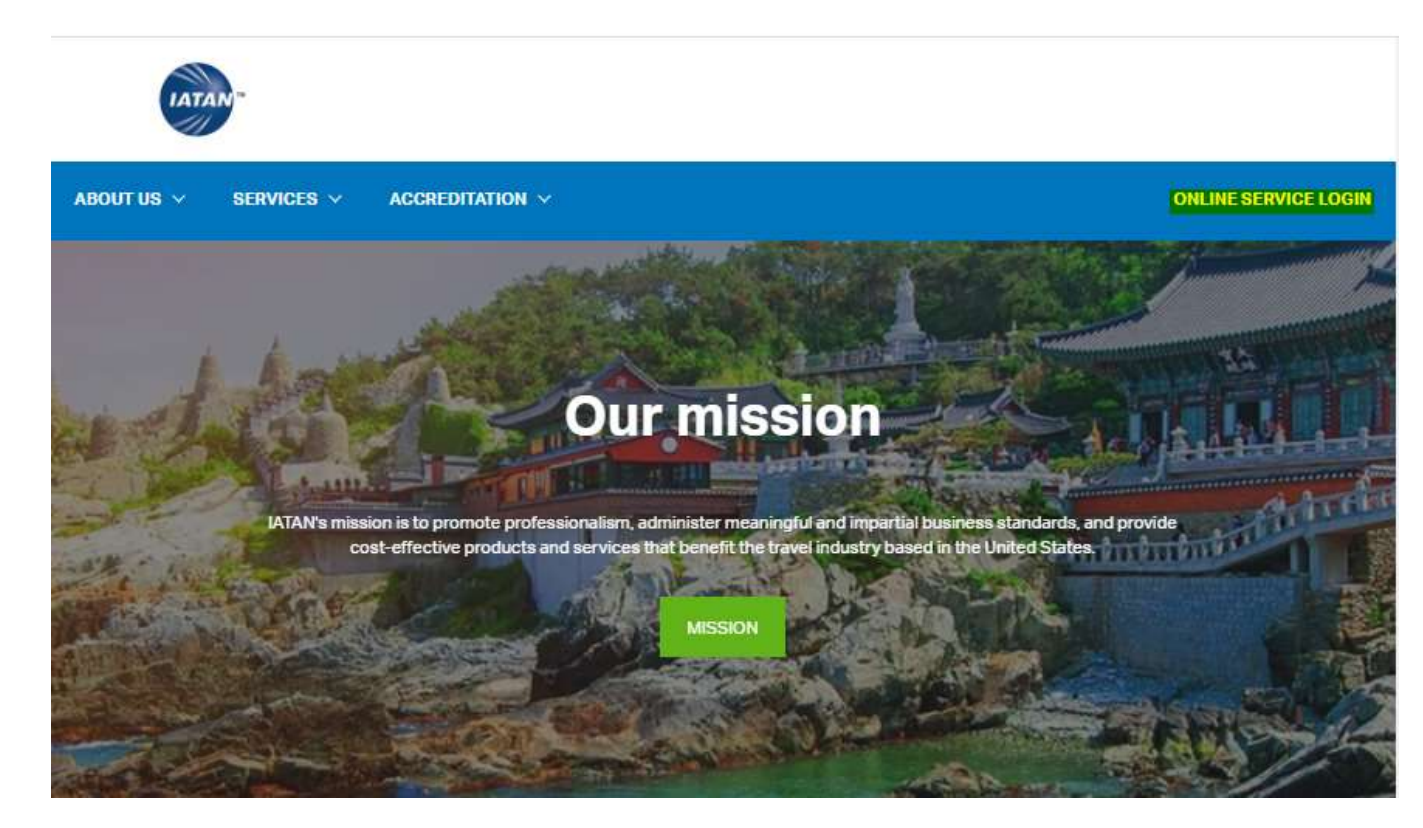

**2. Log in using your credentials** 

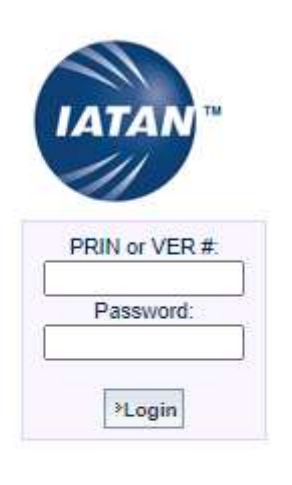

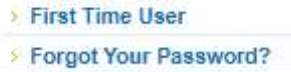

3. Click on process recertification and follow the instructions on the screen.

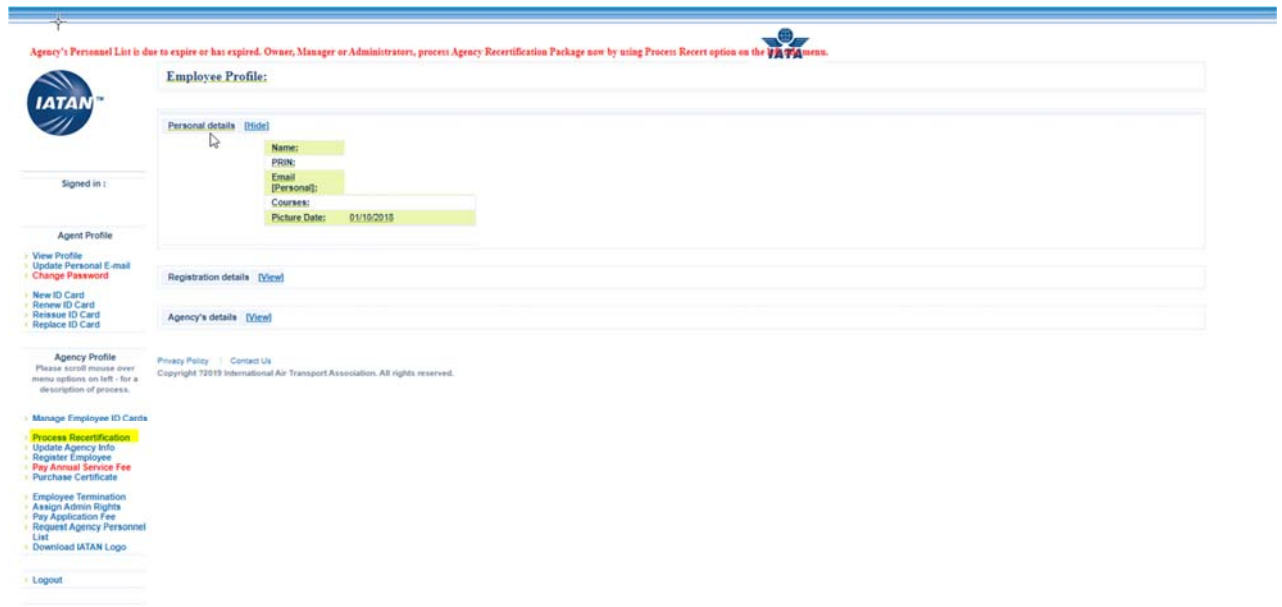

4. Click on your IATA number

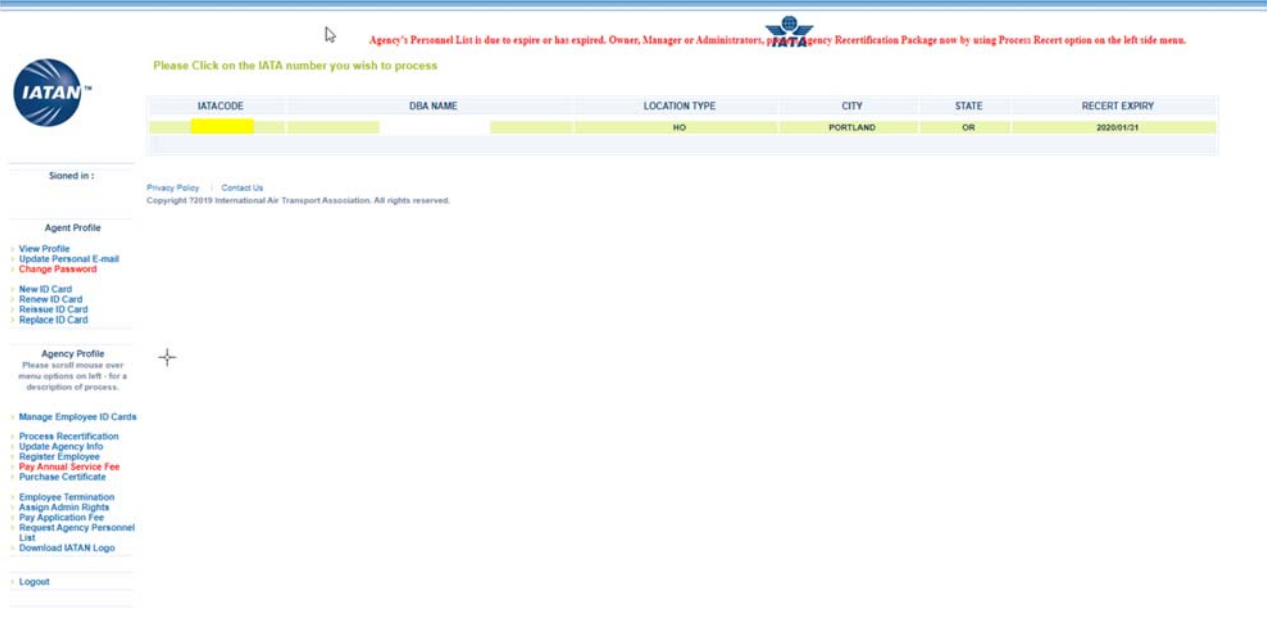

5. Verify the information on the screen and at the bottom right answer accordingly:

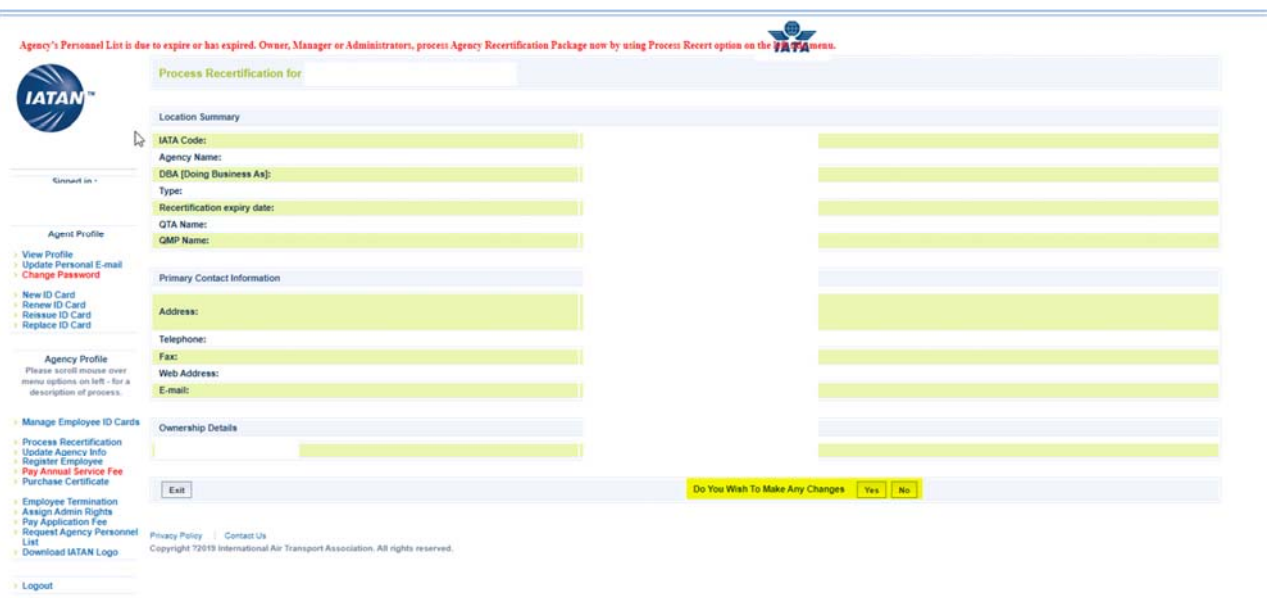

a. If you made changes, please click on update agency info after making the changes

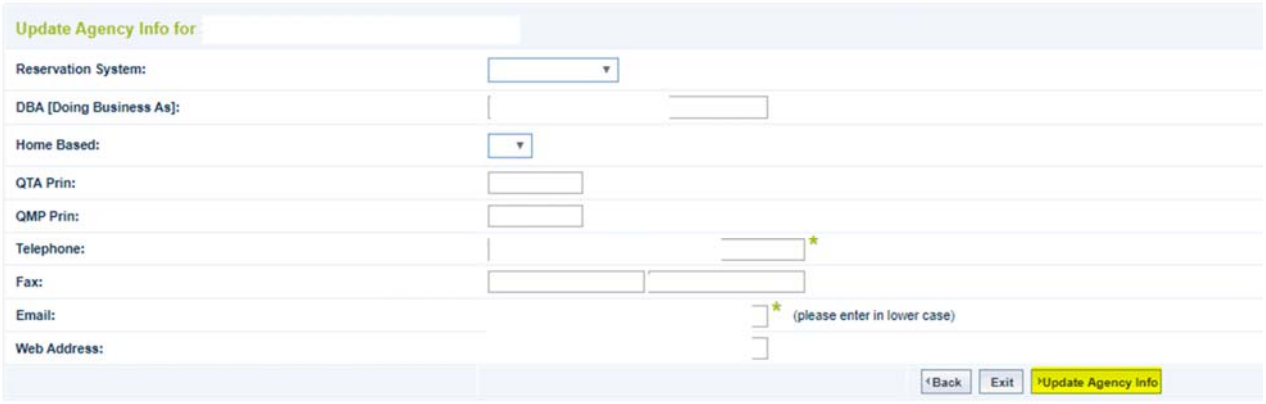

Privacy Policy | Contact Us<br>Copyright ?2019 International Air Transport Association. All rights reserved.

Check I agree and hit confirm agency info to complete the recertification process

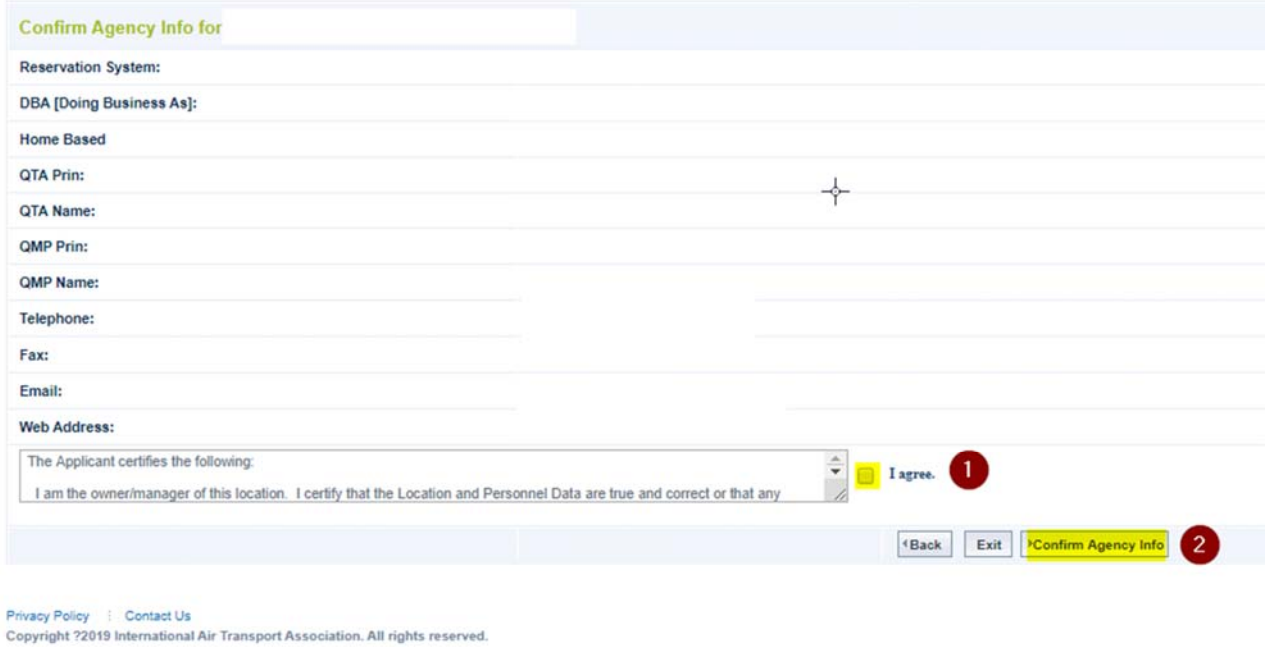

b. If you did not make any changes, please Check I agree and hit confirm recertification to complete the recertification process

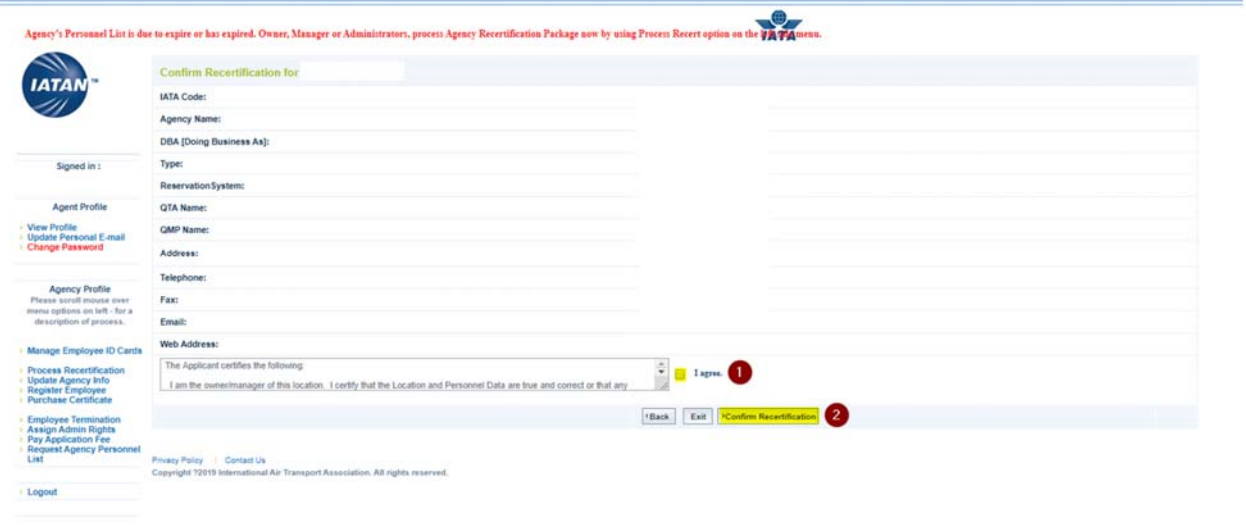